# Web Programming Step by Step

Lecture 10 More HTML Forms; Posting Data Reading: 6.3 - 6.5

Except where otherwise noted, the contents of this presentation are Copyright 2009 Marty Stepp and Jessica Miller.

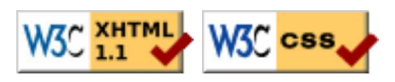

# Reset buttons (6.2.7)

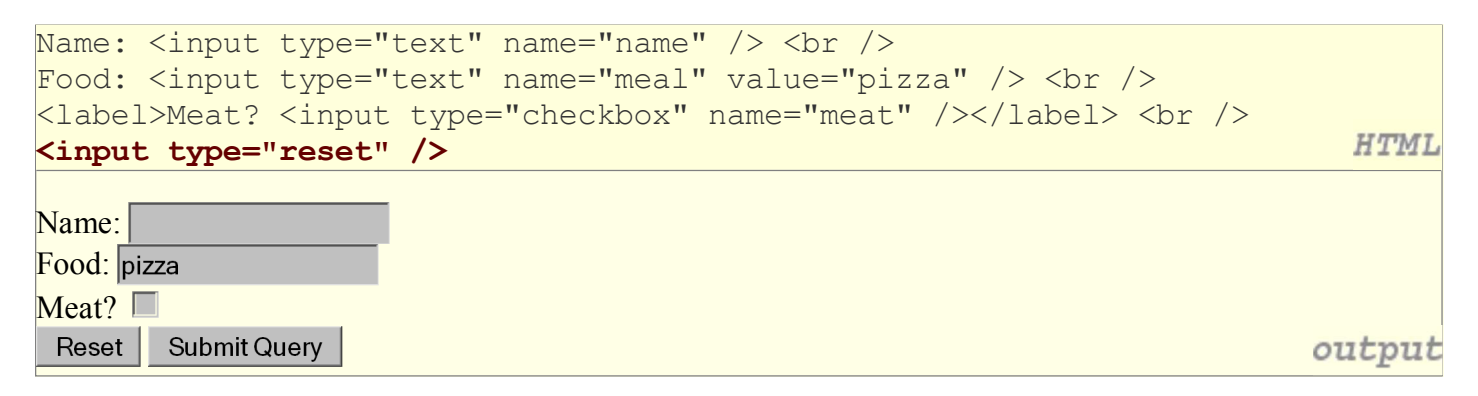

- when clicked, returns all form controls to their initial values
- specify custom text on the button by setting its value attribute

#### Grouping input: <fieldset>, <legend> (6.2.8)

groups of input fields with optional caption (block)

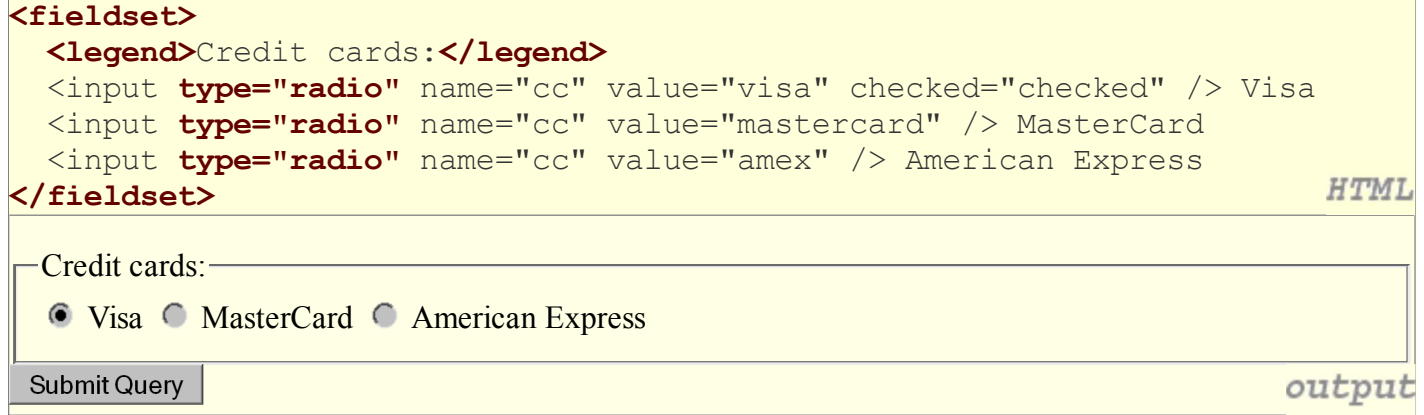

• fieldset groups related input fields, adds a border; legend supplies a caption

#### Common UI control errors

- "I changed the form's HTML code ... but when I refresh, the page doesn't update!"
	- By default, when you refresh a page, it leaves the previous values in all form controls
	- it does this in case you were filling out a long form and needed to refresh/return to it
	- $\circ$  if you want it to clear out all UI controls' state and values, you must do a **full refresh** 
		- Firefox: Shift-Ctrl-R
		- Mac: Shift-Command-R

# Styling form controls (6.2.9)

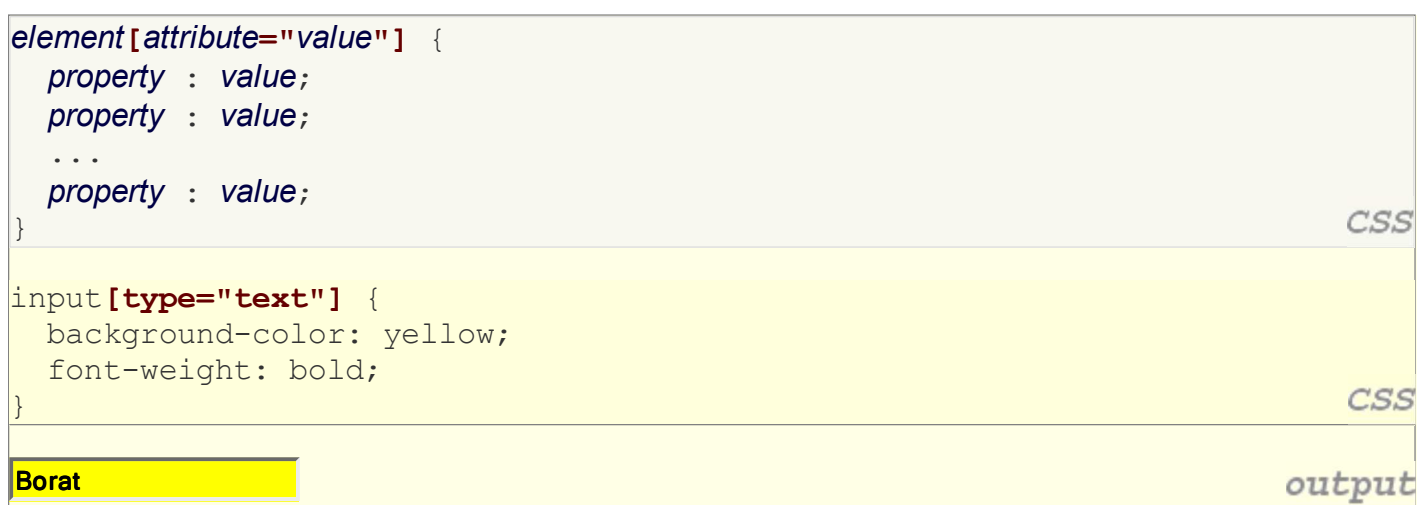

- attribute selector: matches only elements that have a particular attribute value
- useful for controls because many share the same element (input)

## Hidden input parameters (6.3.2)

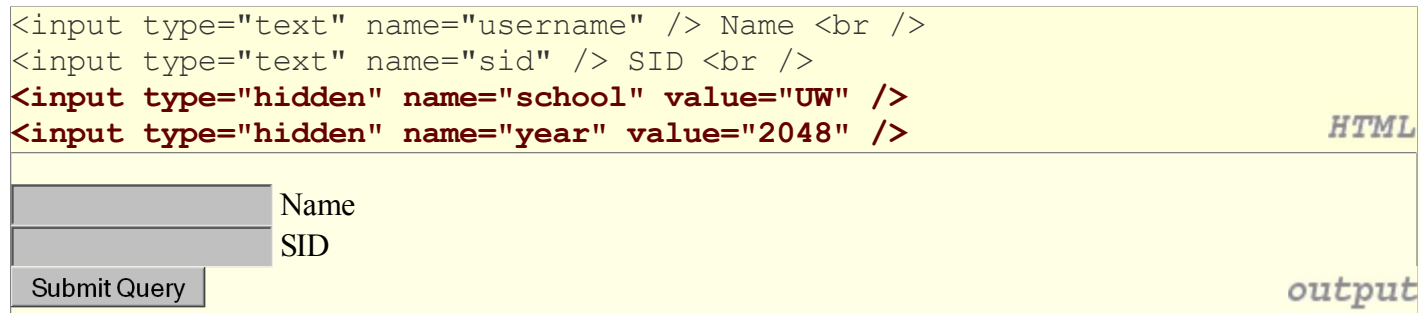

- an invisible parameter that is still passed to the server when form is submitted
- useful for passing on additional state that isn't modified by the user

# 6.3: Submitting Data

- 6.1: Form Basics
- 6.2: Form Controls
- 6.3: Submitting Data
- 6.4: Processing Form Data in PHP

# Problems with submitting data

```
<label><input type="radio" name="cc" /> Visa</label>
<label><input type="radio" name="cc" /> MasterCard</label> <br />
Favorite Star Trek captain:
<select name="startrek">
  <option>James T. Kirk</option>
  <option>Jean-Luc Picard</option>
</select> <br />
```
**C** Visa C MasterCard Favorite Star Trek captain: James T. Kirk Submit Query

- this form submits to our handy params.php tester page
- the form may look correct, but when you submit it...
- [cc] => on, [startrek] => Jean-Luc Picard

**HTML** 

output

#### The value attribute

```
<label><input type="radio" name="cc" value="visa" /> Visa</label>
<label><input type="radio" name="cc" value="mastercard" /> MasterCard</label> <br />
Favorite Star Trek captain:
<select name="startrek">
  <option value="kirk">James T. Kirk</option>
 <option value="picard">Jean-Luc Picard</option>
</select> <br />
```
 $\circ$  Visa  $\circ$  MasterCard Favorite Star Trek captain: James T. Kirk **Submit Query** 

output

**HTML** 

- value attribute sets what will be submitted if a control is selected
- $\bullet$  [cc] => visa, [startrek] => picard

# URL-encoding (6.3.1)

- certain characters are not allowed in URL query parameters:  $\circ$  examples: " ", "/", "=", "  $\&$ "
- when passing a parameter, it is **URL-encoded** (reference table) "Marty's cool!?" → "Marty%27s+cool%3F%21"
- you don't usually need to worry about this:
	- $\circ$  the browser automatically encodes parameters before sending them
	- $\circ$  the PHP  $\frac{1}{5}$  REQUEST array automatically decodes them
	- ... but occasionally the encoded version does pop up (e.g. in Firebug)

## Submitting data to a web server

- though browsers mostly retrieve data, sometimes you want to submit data to a server
	- Hotmail: Send a message
	- Flickr: Upload a photo
	- Google Calendar: Create an appointment
- the data is sent in HTTP requests to the server
	- with HTML forms
	- $\circ$  with **Ajax** (seen later)
- the data is placed into the request as parameters

#### HTTP GET vs. POST requests (6.3.3)

- **GET** : asks a server for a page or data
	- $\circ$  if the request has parameters, they are sent in the URL as a query string
- **POST** : submits data to a web server and retrieves the server's response
	- if the request has parameters, they are embedded in the request's HTTP packet, not the URL
- For submitting data, a POST request is more appropriate than a GET
	- GET requests embed their parameters in their URLs
	- $\circ$  URLs are limited in length ( $\sim$  1024 characters)
	- URLs cannot contain special characters without encoding
	- private data in a URL can be seen or modified by users

## Form POST example

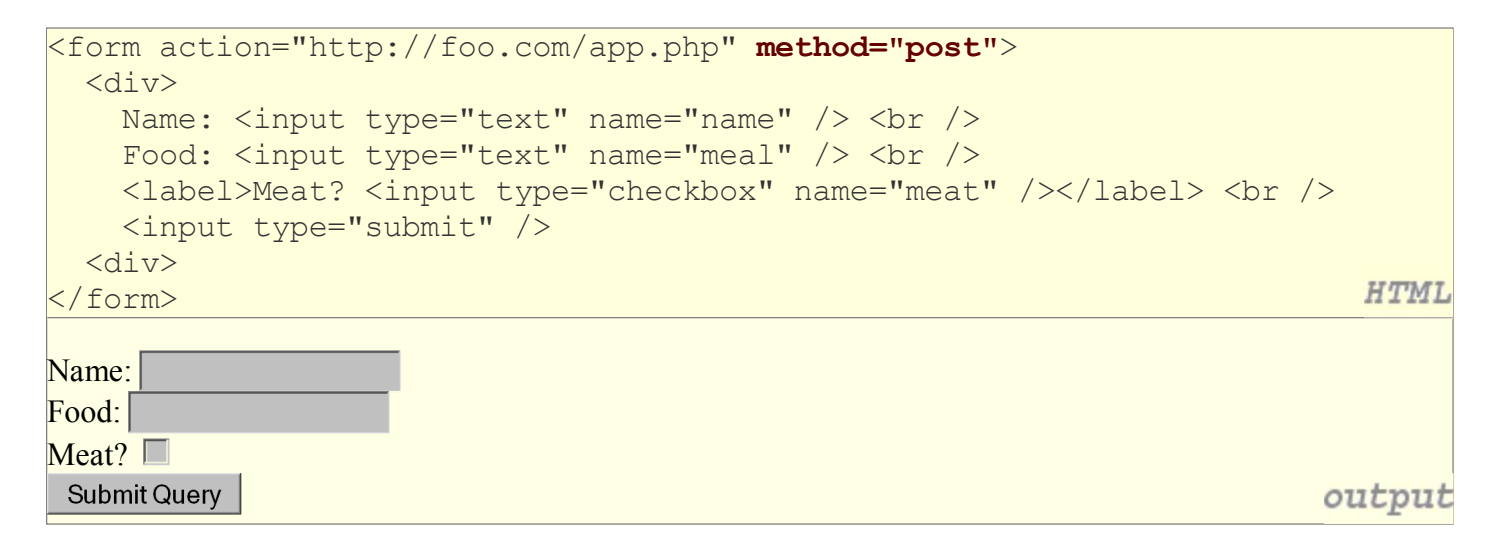

#### GET or POST?

```
if ($ SERVER["REQUEST METHOD"] == "GET") {
   # process a GET request
 ...
} elseif ($_SERVER["REQUEST_METHOD"] == "POST") {
  # process a POST request
   ...
}
```
- some PHP pages process both GET and POST requests
- to find out which kind of request we are currently processing, look at the global \$ SERVER array's "REQUEST\_METHOD" element

PHP

# Uploading files (6.3.4)

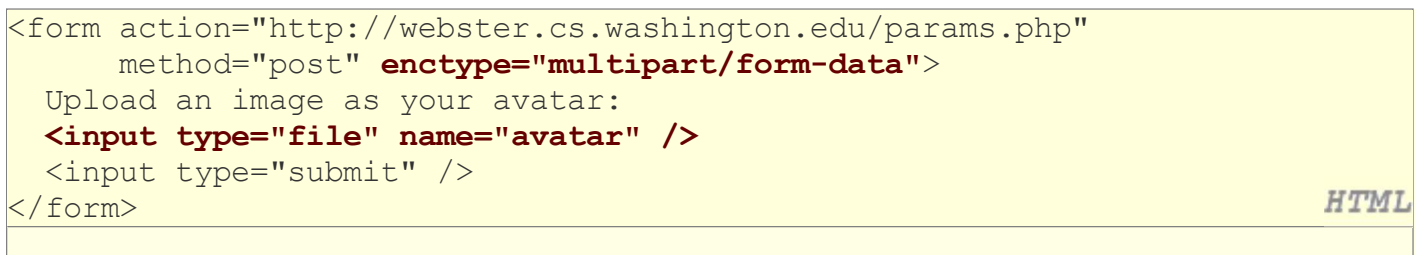

Upload an image as your avatar:

**Submit Query** Browse...

- outpu
- add a file upload to your form as an input tag with type of file
- must also set the enctype attribute of the form
- it makes sense that the form's request method must be post (an entire file can't be put into a URL!)
- form's enctype (data encoding type) must be set to multipart/form-data or else the file will not arrive at the server

# 6.4: Processing Form Data in PHP

- 6.1: Form Basics
- 6.2: Form Controls
- 6.3: Submitting Data
- 6.4: Processing Form Data in PHP

# "Superglobal" arrays (6.4.1)

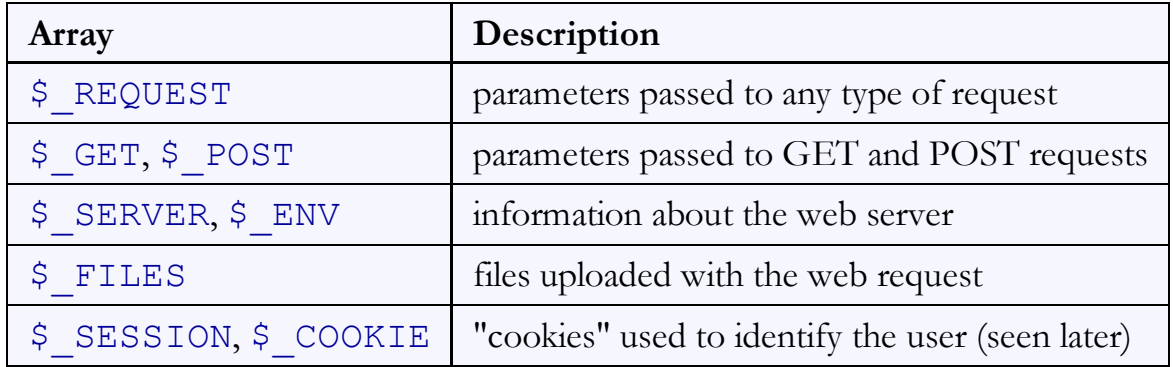

- PHP superglobal arrays contain information about the current request, server, etc.:
- These are special kinds of arrays called associative arrays.

## Associative arrays (6.4.1)

```
\betablackbook = array();
$blackbook['matrix"] = "206-685-2181";$blackbook['stuart"] = "206-685-9138";...
                                                                           PHE
print "Marty's number is " . $blackbook["marty"] . ".\n";
```
- associative array (a.k.a. map, dictionary, hash table) : uses non-integer indexes
- associates a particular index "key" with a value
	- o key "marty" maps to value "206-685-2181"
- syntax for embedding an associative array element in interpreted string:

```
PHP
print "Marty's number is {$blackbook['marty']}.\n";
```
# Processing an uploaded file in PHP (6.4.3)

- uploaded files are placed into global array \$ FILES, not \$ REQUEST
- each element of  $\frac{1}{5}$  FILES is itself an associative array, containing:
	- $\circ$  name  $\cdot$ : the local filename that the user uploaded
	- $\circ$  type : the MIME type of data that was uploaded, such as image/jpeg
	- size : file's size in bytes
	- $\circ$  tmp name : a filename where PHP has temporarily saved the uploaded file
		- $\blacksquare$  to permanently store the file, move it from this location into some other file

# Uploading details

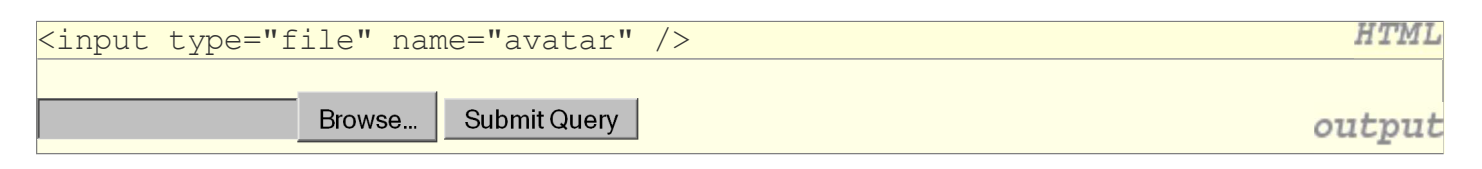

- example: if you upload borat.jpg as a parameter named avatar,
	- o \$ FILES["avatar"]["name"] will be "borat.jpg"
	- o \$ FILES["avatar"]["type"] will be "image/jpeg"
	- o \$ FILES["avatar"]["tmp\_name"] will be something like "/var/tmp /phpZtR4TI"

## Processing uploaded file, example

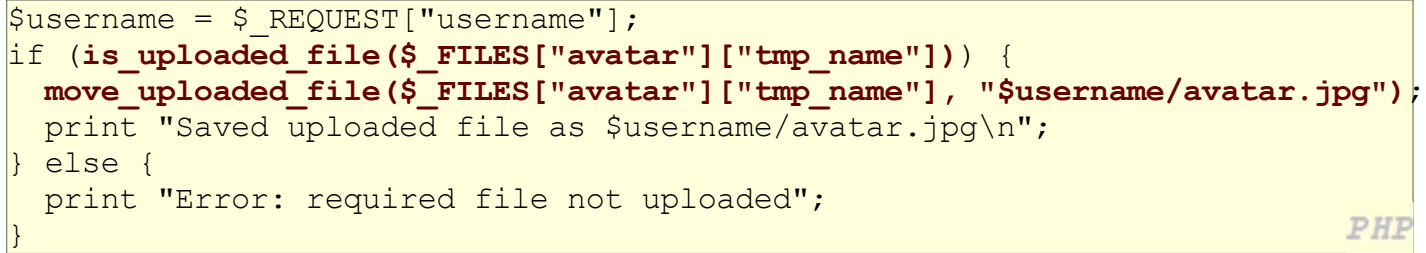

- functions for dealing with uploaded files:
	- o is uploaded file(filename) returns TRUE if the given filename was uploaded by the user
	- $\circ$  move uploaded file(from, to) moves from a temporary file location to a more permanent file
- proper idiom: check is\_uploaded\_file, then do move\_uploaded\_file

## Including files: include (5.4.2)

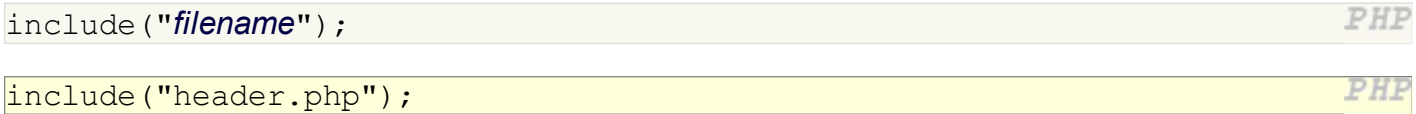

- inserts the entire contents of the given file into the PHP script's output page
- encourages modularity
- useful for defining reused functions needed by multiple pages